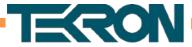

# NTS 02-G QUICK START GUIDE

# **QUICK SETUP**

- 1. Install antenna in a location visible to the sky; connect to lightning arrestor (Optional).
- 2. Install the NTS 02-G in the desired location and connect to the antenna.
- 3. Connect the NTS 02-G to the network switch.
- Connect to power, ensuring correct voltage is used.
- 5. When running the NTS 02-G for the first time, Output, Time, Network, and Security settings can be configured by running the Configuration Tool software on any PC on the same network as the NTS 02-G. See Configuration Tool Tips and Networking Tips for more help.
- 6. Once the NTS 02-G is fully setup, connect the Ethernet adapters to your network as desired.

### **CONFIGURATION TOOL TIPS**

- The Configuration Tool software is available from www.tekron.com.
- To connect to your NTS 02-G: Press the Discover button, then select the NTS 02-G from the list, then press the Configure button. The default login is: User Name: admin Password: Password\*

 A new password can be set by pressing the button.

- In most cases, set the "Cable Delay" to 4ns for every meter of antenna cable, and the "Mask Angle" to 5 degrees. This can be set on the GPS tab.
- The connection settings for each Ethernet adapter can be set on the Network Tab. On this tab you can also set your desired NTP settings.

\*Warning: Please ensure that you record your password and store it in a secure manner. In accordance with Cyber Security "best practice", if the administrative passwords are lost, the device must be sent back to the manufacturer to recover the password.

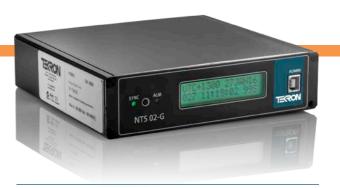

# **NETWORKING TIPS**

- If the NTS 02-G does not appear when you press **Discover** in the Configuration Tool, either connect the NTS 02-G directly using a cross-over Ethernet cable, or alternatively download and install the driver from tekron.com to connect your NTS 02-G using a USB cable.
- If using DHCP: before powering up, ensure the NTS 02-G is connected to the network.
- Ensure your firewall(s) has UDP exceptions for the configuration program and ports 9992, 9997 & 9999.
- Ensure you have administrative rights on your PC.

# **DEVICE CONNECTION TIPS**

 Where connecting external devices to P2 and/or P3 twisted pair cable is recommended.

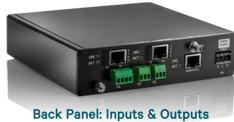

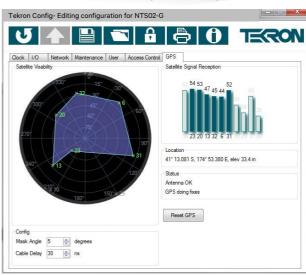

#### TEK-NTS02G-QSG-v2-042016